#### **Current help page**

# **Type**

Lists the available field types. To add a field to your document, click a field type, click a field in the **Select** list, and then click **Insert**. The following fields are available:

#### Select

Lists the available fields for the field type selected in the **Type** list. To insert a field, click the field, and then click **Insert**.

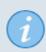

To quickly insert a field from the **Select** list, double-click the field.

| Туре    | Meaning                                                                                                    |
|---------|----------------------------------------------------------------------------------------------------|
| Author  | Name or initials of current user (as entered in <b>Tools</b> - <b>Options</b> - <b>LibreOffice</b> - <b>User Data</b> ). |
| Chapter | Inserts the chapter number and/or the chapter name.                                                                      |

No change in text.

Simply moved the "select" section from under the table to over the table.

Notice "double" (repeated) instructions.

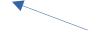

The "tip" is part of the "select" section, which is embedded in some of the other "insert field" help pages, so I have included it here.

# PROPOSED LAYOUT

### Document

Fields are used to insert information about the current document, for example, file name, template, statistics, user data, date, and time.

#### To access this command...

Embed href: text/swriter/00/0000404.xhp#felddokument

Choose Insert - Field - More Fields - Document tab

To insert a field in your document, first select the field **Type**, then select which information item should be inserted from the **Select** list, then click **Insert**.

## Type

Lists the available field types.

#### Select

Lists what information can be inserted for a selected field type.

#### Available field types and select options

| Туре   | Select options                                                              |
|--------|-----------------------------------------------------------------------------|
| Author | Name or initials of current user (as entered in - LibreOffice - User Data). |

Move instructions to top

Describe the controls, without mixing in "how-to" instruction

Add a heading for table, instead of hidden the previous paragraph